パソコン小話(239)

2021/10/10

## YouTube の動画を「後から見る」操作

YouTube の動画を、直ぐ見るのではなく一旦保存して後から見る事が出来ます。

一旦保存する場所は、YouTube の画面に表示されている「後で見る」と言うところ に保存します。

ここに、保存しておけば、後から何回でも見る事が出来、不要になればいつでも削 除出来ます。

## 「後で見る」の機能を使うには、Google アカウントが必要です。gmail アド レスを持っている方は、アカウント有ります。ない方は、事前にアカウントを 取得しておきましょう。

操作方法は、場面によって次の 2 つが有ります。

- 1.YouTube を開いた直後の表示で、色々な動画が一覧で表示されている中から、 「後で見る」に保存する場合。
- 2. YouTube の動画をクリックして見始めた状態で、「後で見る」に保存する場合。

操作を記述します。

## 1.YouTube を開いた直後の表示で、色々な動画が一覧で表示されている中から、 「後で見る」に保存する場合。

動画の画面にマウスを重ねると、動画の右上に「後で見る」マーク O が出ます。 → このマークをクリックすると「後で見る」と言う所に自動的に保存されま す。

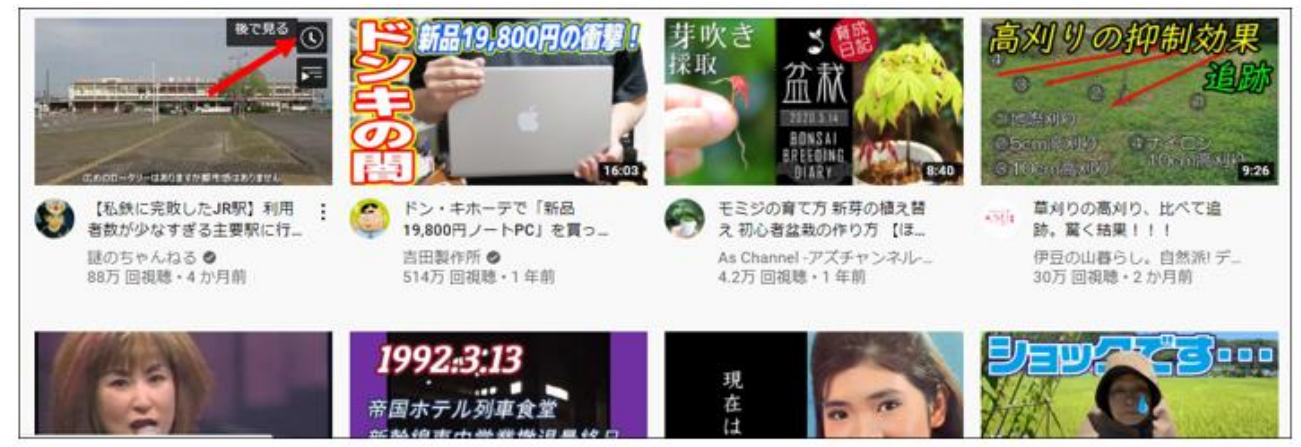

## 2. YouTube の動画をクリックして見始めた状態で、「後で見る」に保存する場合。 ①、動画の画面下にある 「保存」をクリック

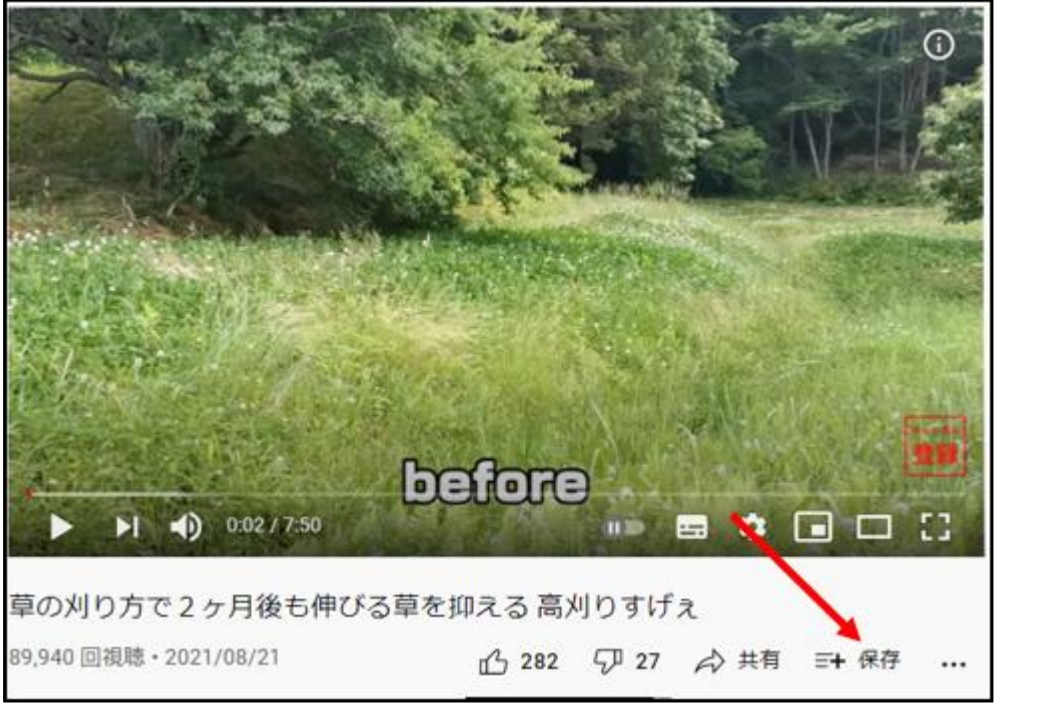

②、クリックすると、保存先が表示されるので、「後で見る」にチェック → ×で閉じる

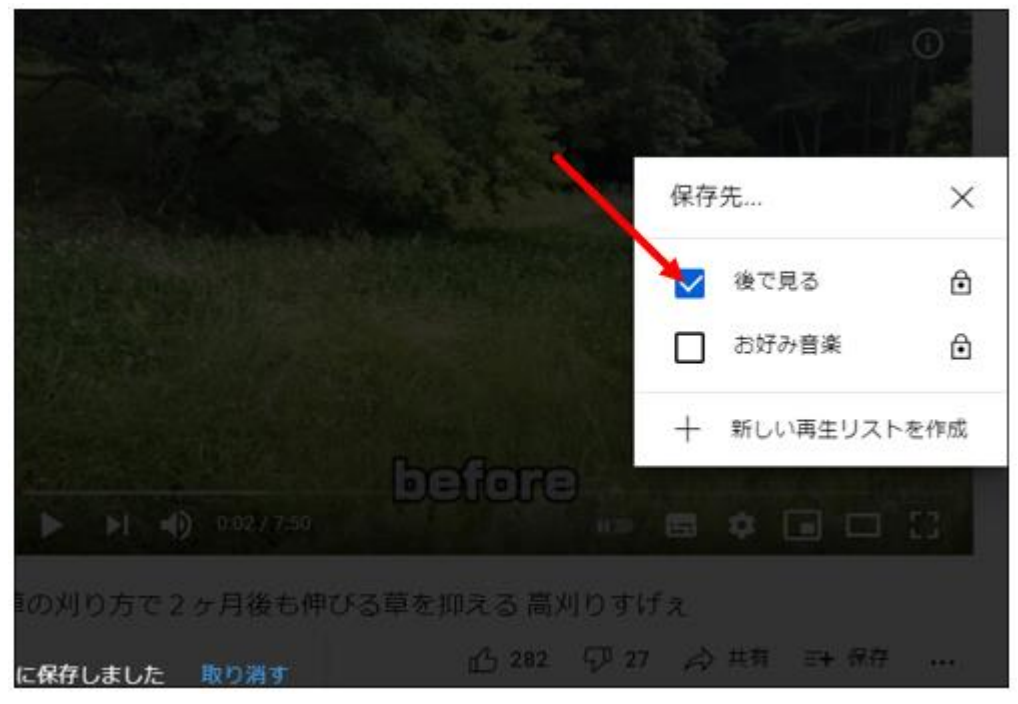

これで、後で見ると言う所に自動的に保存されました。

- 3.「後で見る」と言う所に保存された動画を見るには、
	- ①、YouTube を開き、3本線をクリック

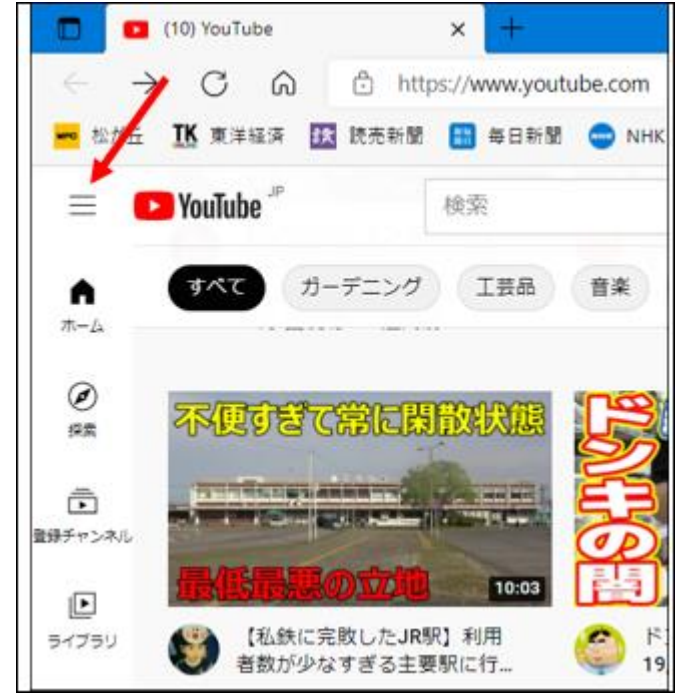

②、後で見る をクリック 。

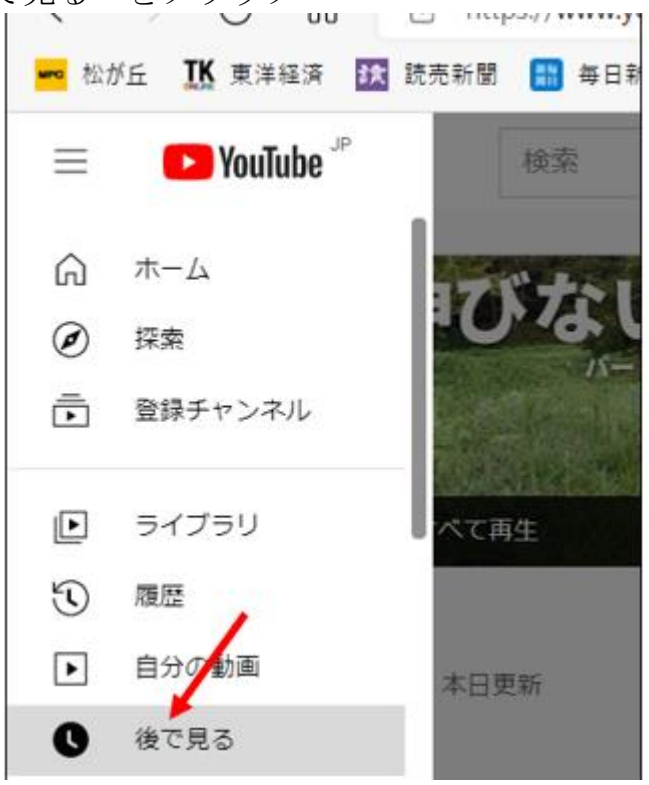

3、後で見るに保存した動画一覧が表示される → 見たい動画をクリックす れば、再生が始まる。

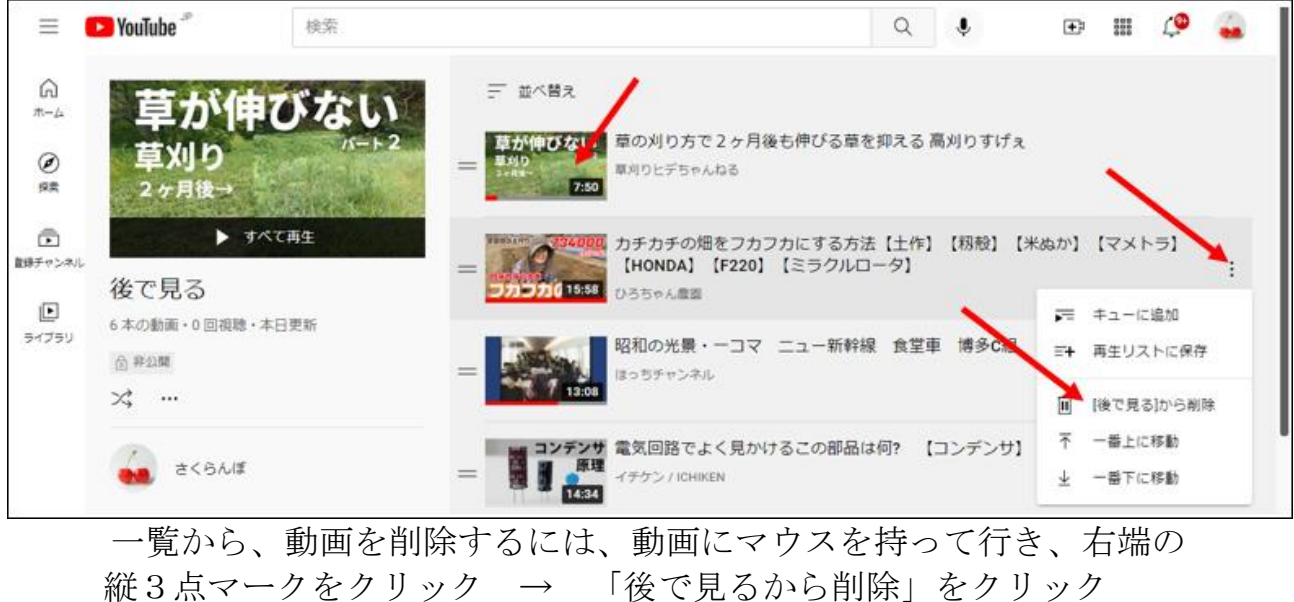

簡単で重宝しますので、まだの方お試し下さい。

以上